## OEMからの RMAN によるリカバリ操作

※ データベースに障害が発生している場合に、EMDC へログインを行うと、以下のよう なデータベースのステータス情報画面が、まず表示されます。

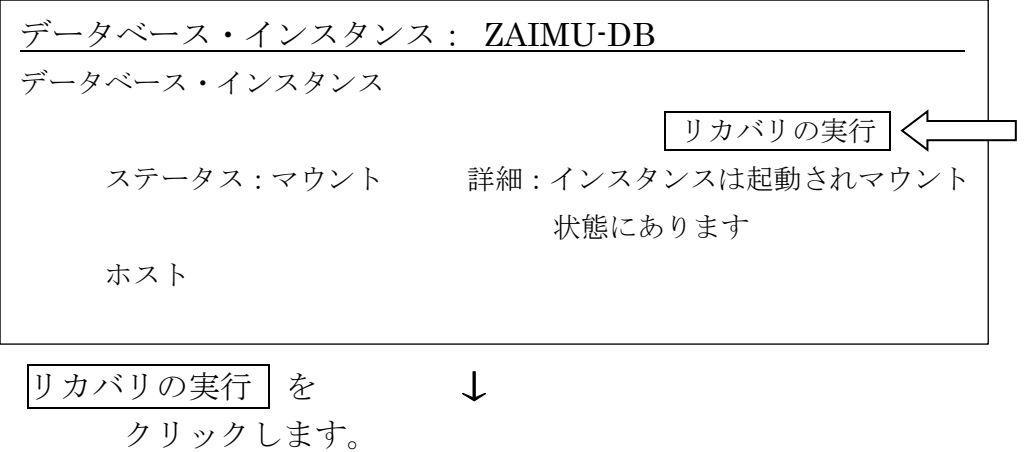

RMAN によるリカバリ操作を行うには、

OS ユーザーのデータベース管理者で、ORACLE\_DBA のグループに属するユーザーで 「バッチジョブとしてログイン」権限を持たせたユーザーを指定します

Windows の場合: Administrator

Linux の場合: Oracle をインストールしたユーザー(通常 Oracle)

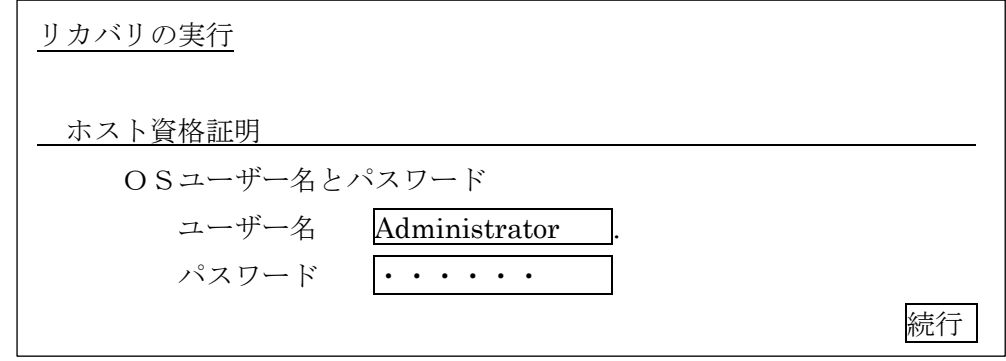

↓

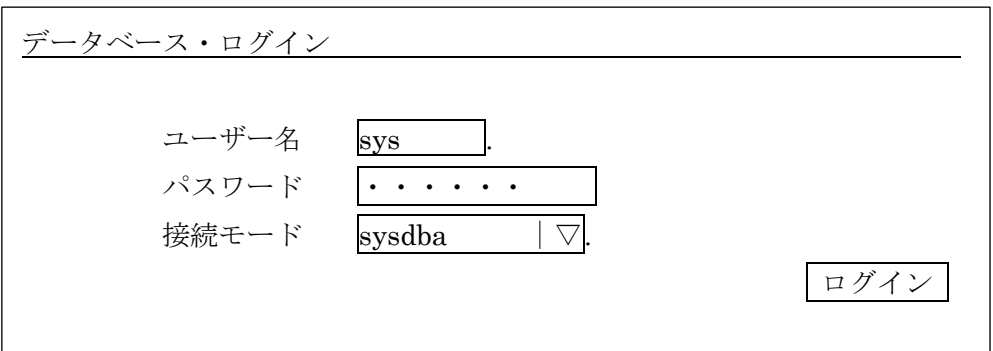

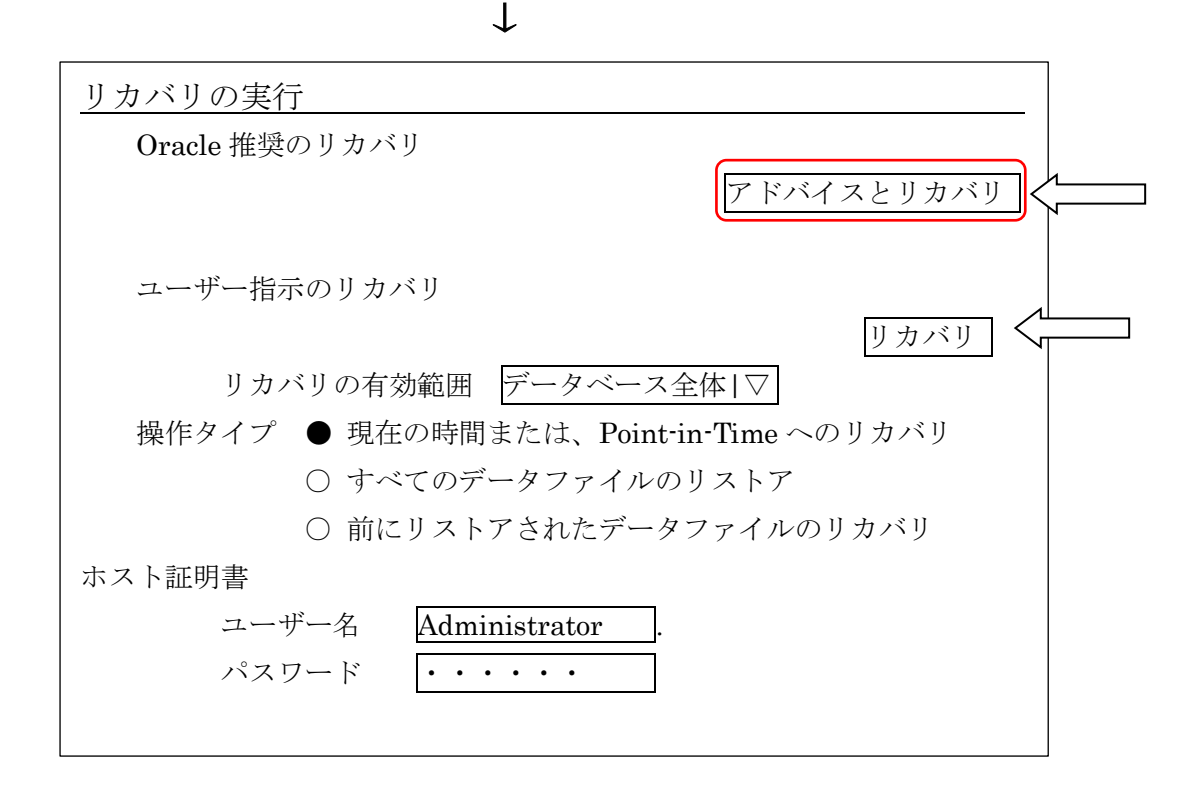

↓

Oracle 推奨のリカバリを行う場合には、アドバイスとリカバリ をクリックする ユーザー指示(ファイル or 表領域の明示指定)のリカバリを行う場合には、 リカバリ | をクリックする

リカバリのためのバックアップファイルは、フラシュバック・リカバリ・エリアに 配置する。

アドバイスとリカバリ をクリックした場合

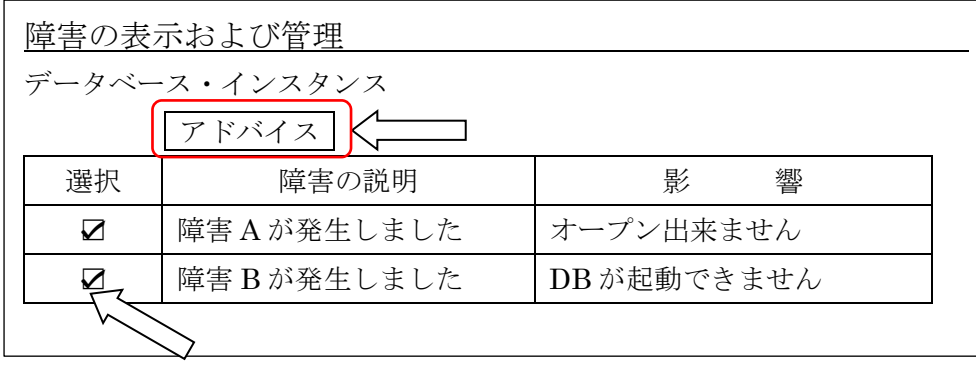

リカバリする障害の選択をチェックして |

アドバイス ボタンをクリックします ↓

この画面にて、RMAN バックアップ・カタログがあるデータベースを指定する

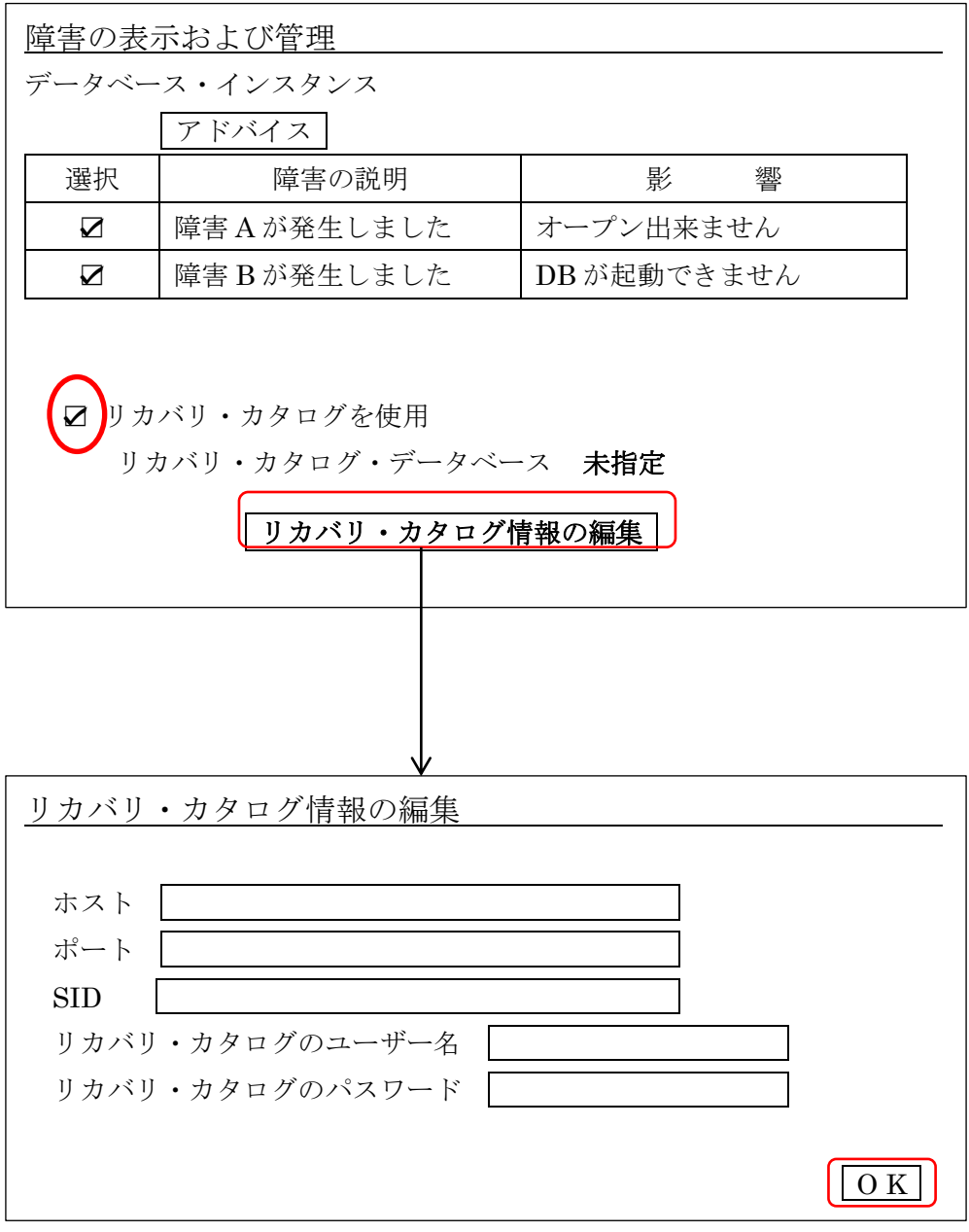

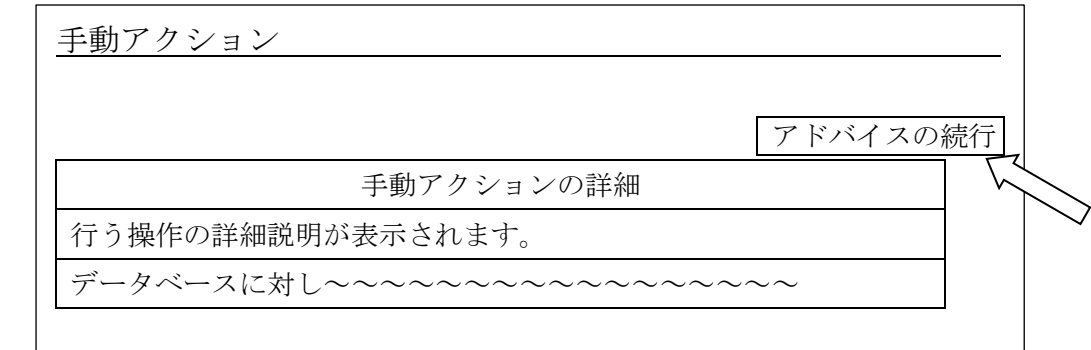

| アドバイスの続行 ボタン |

をクリックします ↓

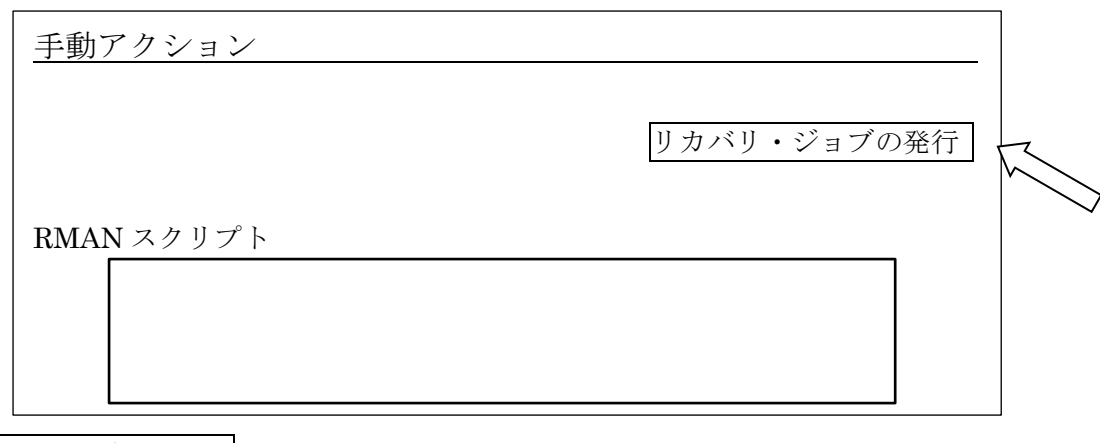

|

リカバリ・ジョブの発行 ボタンをクリックすると、リカバリ処理が実行され、 終了メッセージが、後に表示されます |

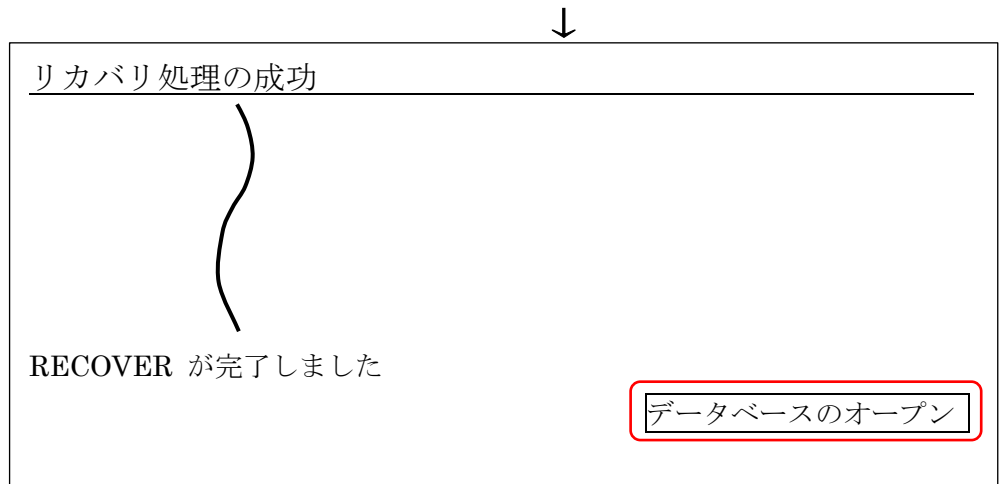